# 疏解企业总部认定及奖补政策申报

## 1. 登录雄安综合承接服务网

## 1.1 进⼊平台

点击雄安综合承接服务网([http://www.xasj.org.cn:7190](http://www.xasj.org.cn:7190/)),进入雄安综合承接服务网首页。点击 右上角"**登录**",进入登录页面。注: 不要使用IE浏览器,请用谷歌浏览器

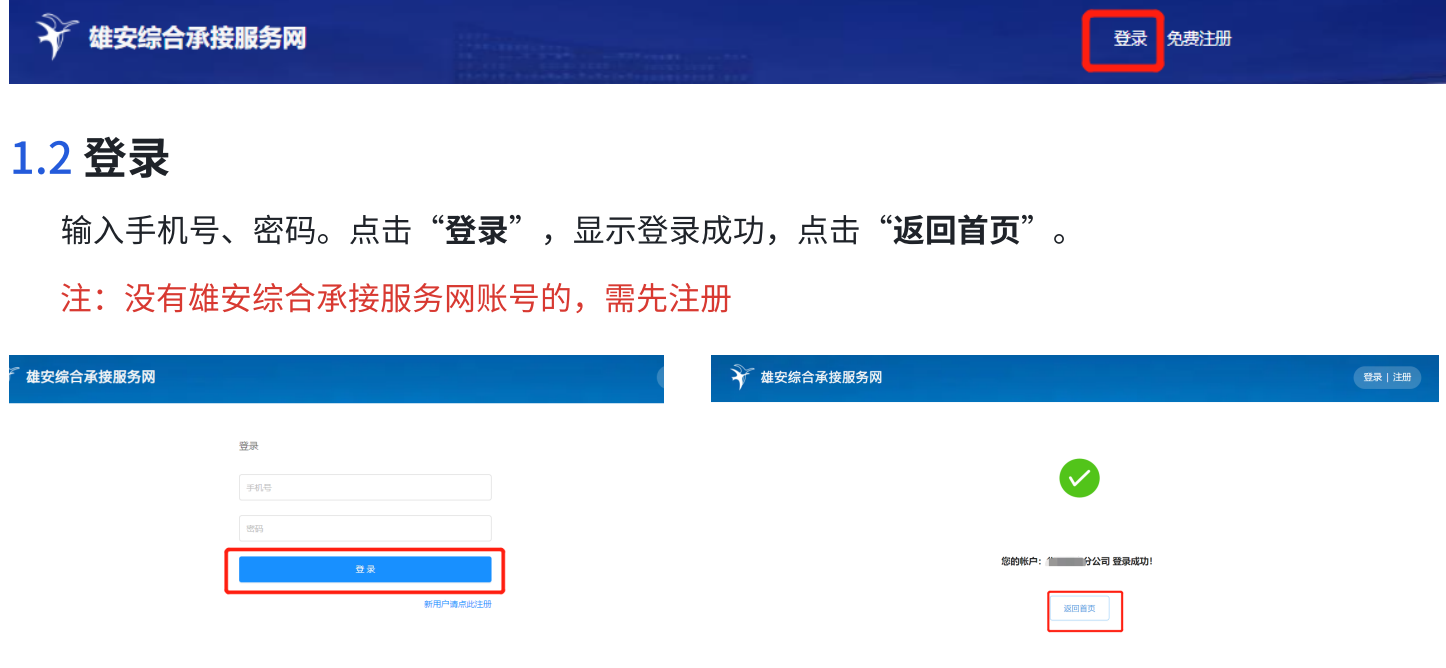

# 2. 疏解企业总部认定奖补政策

雄安综合承接服务网首页的特色服务板块,展示了所有的疏解企业总部认定及奖补等相关政策。

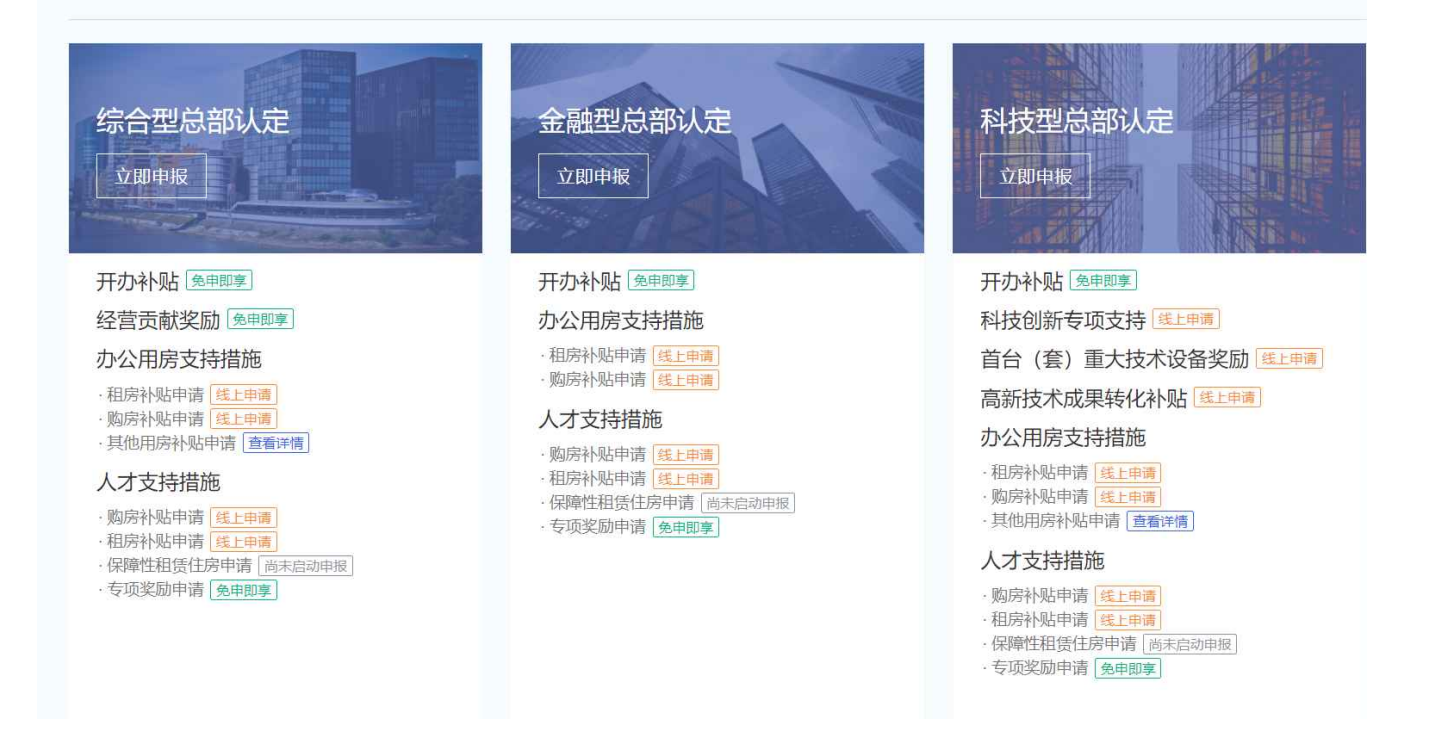

## 2.1 综合型总部认定

综合型总部可享受**开办补贴、经营贡献奖励、办公用房支持措施及人才支持措施**相关政策。其中开 办补贴与经营贡献奖励为免申即享(企业无需提交任何材料就可享受本项政策),办公用房支持措施 与人才支持措施需要企业进行线上申报后才可享受。

### 2.2 ⾦融型总部认定

金融型总部可享受**开办补贴、办公用房支持措施及人才支持措施**相关政策。其中开办补贴为免申即 享(企业无需提交任何材料就可享受本项政策),办公用房支持措施与人才支持措施需要企业进行线 上申报后才可享受。

### 2.3 科技型总部认定

科技型总部可享受开办补贴、科技创新专项支持、首台(套)重大技术设备奖励、高新技术成果转 化补贴、办公用房支持措施及人才支持措施相关政策。其中开办补贴为免申即享(企业无需提交任何 材料就可享受本项政策),科技创新专项支持、首台(套)重大技术设备奖励、高新技术成果转化补 贴、办公用房支持措施及人才支持措施需要企业进行线上申报后才可享受。

## 3. 疏解企业总部认定流程

确认所要认定的总部,点击"**立即申报**"。自动跳转至申报页面。

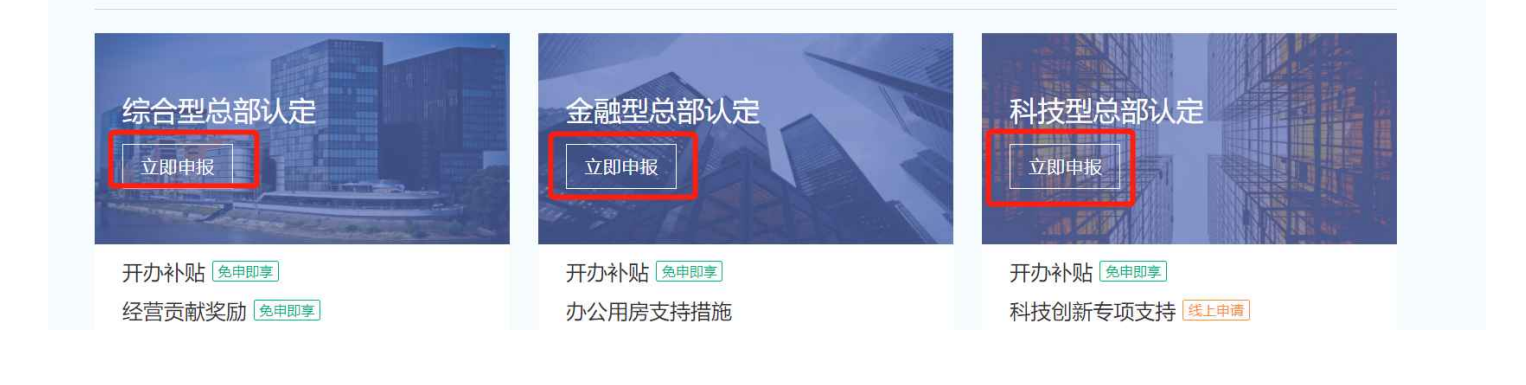

仔细阅读政策细则,点击"线上申报",填写上传相关申报材料并"提交材料"即可。

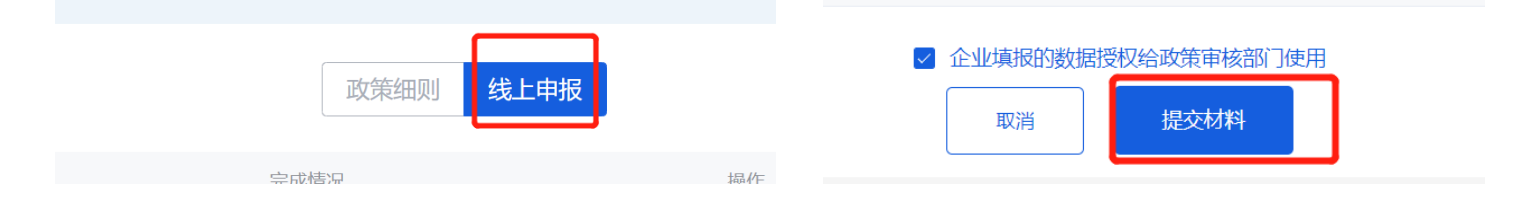

# 4. 疏解企业总部奖补政策申报流程

找到要申报的政策,点击政策名称,自动跳至申报页面。

注: ①免申即享政策: 点击政策名称,展示政策详情。②线上申请政策: 点击政策名称。自动跳至 申报页面。

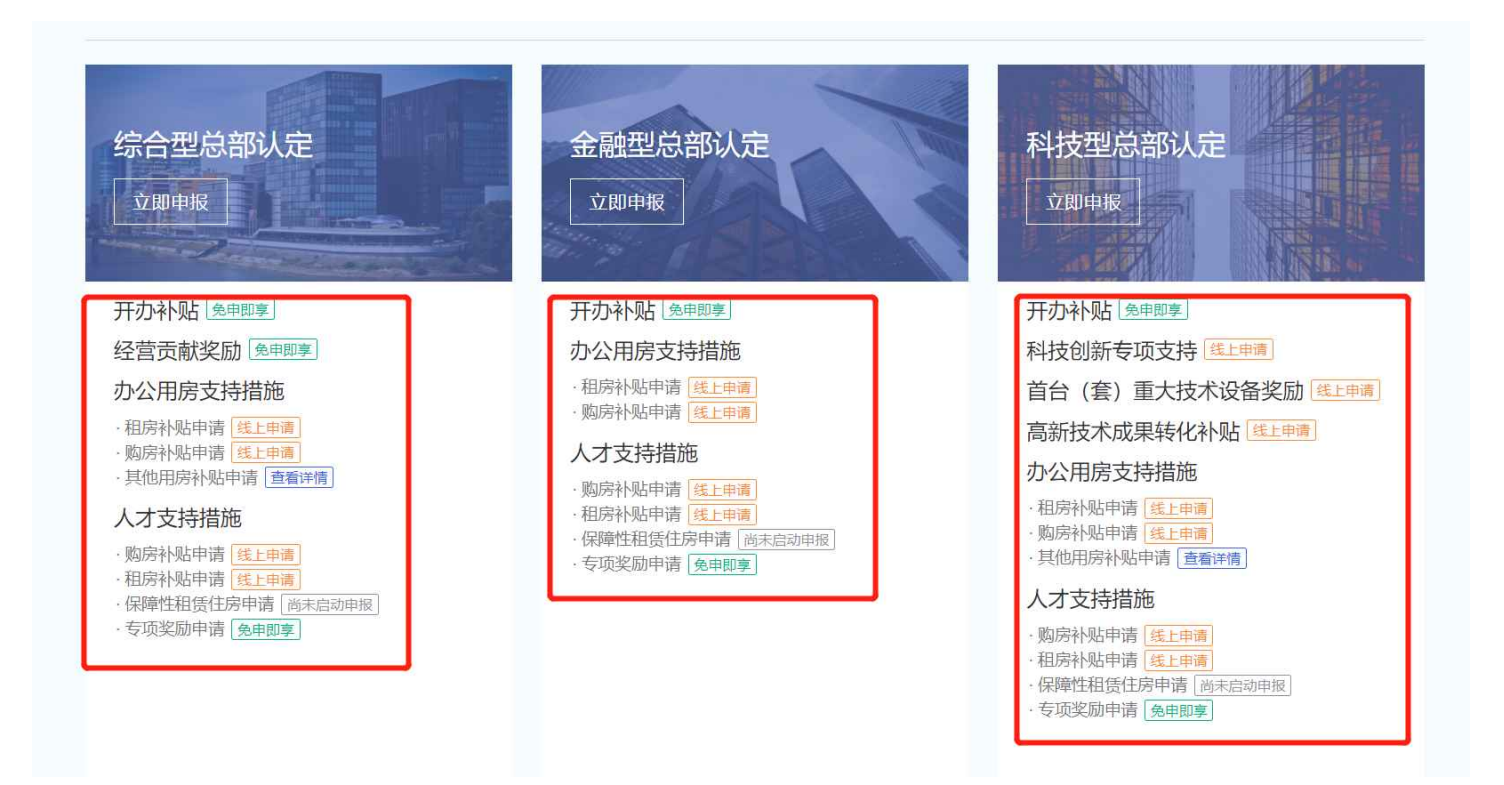

仔细阅读政策细则,点击"**线上申报**",填写上传相关申报材料并"**提交材料**"即可。

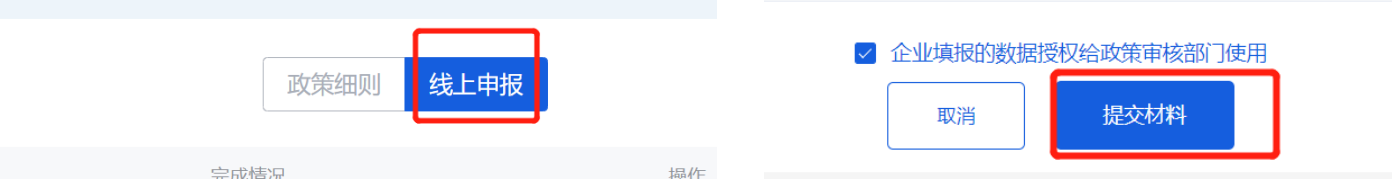